# RELEASE NOTES

# **Trimble® Infrastructure GNSS Series Receivers**

- [Introduction](#page-2-0)
- [New features and changes](#page-2-1)
- [Upgrading the firmware](#page-3-0)

Version 4.62 Revision A<br>September 2012

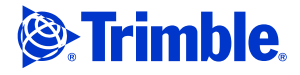

### **Corporate office**

Trimble Navigation Limited Engineering and Construction Group 5475 Kellenburger Road Dayton, Ohio 45424-1099 USA

800-538-7800 (toll free in USA) +1-937-245-5600 Phone +1-937-233-9004 Fax www.trimble.com

### **Legal notices**

#### **Copyright and Trademarks**

© 2007-2012, Trimble Navigation Limited. Trimble and the Globe & Triangle logo are trademarks of Trimble Navigation Limited, registered in the United States and in other countries. NetR9 and RTX are trademarks of Trimble Navigation Limited. All other trademarks are the property of their respective owners.

### **Release Notice**

This is the September 2012 release (Revision A) of the *Trimble Infrastructure GNSS Receivers Release Notes*. It applies to version 4.62 of the receiver firmware.

#### **Product Warranty Information**

For applicable product warranty information, please refer to the Warranty Card included with this Trimble product, or consult your Trimble reseller.

#### **Notice to our European Union Customers**

For product recycling instructions and more information, please go to www.trimble.com/ev.shtml. Recycling in Europe: To recycle Trimble WEEE (Waste Electrical and Electronic Equipment, products that run on Electric power), call +31 497 53 24 30 and ask for the "WEEE Associate". Or, mail a request for recycling instructions to: Trimble Europe BV c/o Menlo Worldwide Logistics Meerheide 45 5521 DZ Eersel, NL

**2** Infrastructure GNSS Receivers Release Notes

# <span id="page-2-0"></span>**Introduction**

These release notes describe the improvements made to the Trimble® NetR9™ Infrastructure series receiver. With this release, the receiver can use version 4.62 firmware.

To use firmware version 4.62:

- You must have a valid firmware warranty. If necessary, contact your Trimble reseller to purchase a warranty.
- The receiver must have firmware dated March 2012 or later.

**Before** you upgrade the firmware, download and back up any files or configuration settings.

# <span id="page-2-1"></span>**New features and changes**

## **General**

- Improved RTK correction manager to handle ephemeris records with no reference station IDs. Previously this could hinder initialization in specific configurations.
- The NetR9 platform now supports Trimble RTX™ corrections through L-Band and TCP/IP delivery. P/N 97501-71 is required to enable this functionality.

For additional information, go to:

www.trimble.com/infrastructure/pdf/022506-160\_RTX\_Technology\_Bro\_0912\_LR\_pbp.pdf.

### **Data formats**

- Additional bandwidth improvements for RT17/27 format pertaining to ephemeris outputs.
- Resolves a rare issue where a serial port may drop incoming correction data.

### **Tracking**

Enhanced ephemeris and almanac checks to ensure data validity.

### **Power**

- Resolves a logic error that could cause the microcontroller to power off instead of entering sleep mode when the PoE was disabled and input voltage was below power-on voltage.
- Improved power-on logic for low power/low current situations.
- After multiple power-up failures, logic changed to persistently attempt to power unit on if the voltage is above power-on settings.

• There is a new *Shutdown Override* feature on the Web UI under the *Receiver Configuration* / *General* menu. This feature will always keep the unit powered on if sufficient voltage is applied regardless of all other settings, commands, or front panel button inputs. Enabling this feature will override Data Logging/Power Saving, Application File Power-Up Timer settings, as well as the front panel power button.

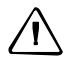

**CAUTION –** Enabling Shutdown Override is not recommended unless there is a specific application requirement and the operator fully understands and has tested the impacts of this feature on the planned application.

# <span id="page-3-0"></span>**Upgrading the firmware**

Make sure that the receiver firmware warranty date is March 2012 or later.

Use one of the following methods:

- WinFlash utility: Use the latest version that is available with the version 4.62 Web package.
- Receiver Web User Interface: Make sure that the receiver is already running firmware version 4.xx or later. Download and install the version 4.62 \*.TIMG file.